## **3. Internethasználók aránya**

Az internethasználók száma az egész világon rohamosan növekszik, van olyan ország, ahol már elérte a 100%-ot. Ebben a feladatban az egyes országok adatait kell összehasonlítania a 2015-ös és a 2016-os év adatai alapján.

Táblázatkezelő program segítségével oldja meg a következő feladatokat!

*A megoldás során vegye figyelembe a következőket!* 

- *Segédszámításokat a J oszloptól jobbra végezhet.*
- *Amennyiben lehetséges, a megoldás során képletet, függvényt, hivatkozást használjon, hogy az alapadatok módosítása esetén is a kívánt eredményeket kapja!*
- *A részfeladatok között van olyan, amely egy korábbi kérdés eredményét használja fel. Ha a korábbi részfeladatot nem sikerült teljesen megoldania, használja a megoldását úgy, ahogy van, vagy írjon be egy valószínűnek tűnő eredményt, és azzal dolgozzon tovább! Így ugyanis pontokat kaphat erre a részfeladatra is.*
- 1. Töltse be a tabulátorokkal tagolt, UTF-8 kódolású *int2015.txt* és *int2016.txt* szövegfájlokat a táblázatkezelő két munkalapjára az *A1*-es cellától kezdődően! Nevezze át a 2015-ös adatokat tartalmazó munkalapot "2015"-re, a 2016-os adatokat tartalmazó munkalapot pedig "2016"-ra! Munkáját *internethasznalok* néven mentse el a táblázatkezelő alapértelmezett formátumában!

Mindkét táblázatban rendelkezésre áll az egyes országok angol neve, népessége, valamint internethasználóinak száma.

2. Mindkét munkalap *D* oszlopában határozza meg az internethasználók arányát az egyes országokban! Az eredményt két tizedesjegy pontossággal, százalék formátumban jelenítse meg!

A következő feladatokat a 2016-os adatokat tartalmazó munkalapon kell megoldania.

- 3. Határozza meg minden ország esetén a *2016* munkalap *E* oszlopában, hogy mennyivel nőtt az internethasználók aránya 2016-ra 2015-höz képest! (Feltételezheti, hogy a két munkalapon azonosak az országok, és azonos sorrendben szerepelnek.)
- 4. Határozza meg az *I2:I4* tartomány celláiban, hogy 2016-ban mennyi volt a világ népessége, a világ internethasználóinak száma és az internethasználók aránya! Az internethasználók arányát két tizedesjegy pontossággal, százalék formátumban jelenítse meg!
- 5. Határozza meg képlet segítségével az *I5*-ös cellában, hogy hány ország esetében nőtt az internethasználók aránya több mint egy százalékkal 2016-ban 2015-höz képest!
- 6. Az *F* oszlop celláiban másolható képlet segítségével jelenítsen meg egy "+" jelet, ha az adott ország internethasználóinak aránya nagyobb a világaránynál, egyébként a cella maradjon üresen!
- 7. Az *I9:I10* tartomány celláiban a legnagyobb, illetve a legkisebb internethasználói aránnyal rendelkező ország nevét kell meghatároznia képlet segítségével. Készítse elő ezt a feladatot azzal, hogy az *I7:I8* tartomány celláiban függvény segítségével meghatározza a legnagyobb, illetve a legkisebb arányt!

1811 gyakorlati vizsga 8 / 12 2018. október 25.

8. Formázza meg a táblázatot a mintának és az alábbi leírásnak megfelelően!

- a. Szegélyezze az *A1:F202* tartományt kívül dupla, belül szimpla szegéllyel!
	- b. A *B* és *C* oszlopban a számok ezres tagolással jelenjenek meg!
	- c. Az *1*. sorban a betűstílust és a cellaformátumokat, továbbá az *1*. sorban és az *F* oszlopban a cellák igazítását a mintának megfelelően alakítsa ki!
	- d. Magyarország (Hungary) adatai sötétvörös betűszínnel jelenjenek meg!
	- e. A *H* oszlop tartalmát igazítsa jobbra!
	- f. Valamennyi cella tartalma legyen olvasható!
- 9. Ábrázolja oszlopdiagramon az internethasználók 2016-os arányát a Visegrádi országok ("*Czech Republic*", "*Hungary*", "*Poland*", "*Slovakia*") esetében! A diagram elkészítéséhez a szükséges adatokat egy segédtáblázatba másolhatja. Végezze el az alábbi beállításokat!
	- a. A diagramon ne legyen jelmagyarázat!
	- b. A cím "Visegrádi négyek internethasználata" legyen!
	- c. Magyarország oszlopa sötétvörös, a többi oszlop zöld színű legyen!
	- d. Az oszlopok fölött jelenjen meg az internethasználók 2016-os aránya!
	- e. A diagram a *H12:K24* tartományba essen!

## **30 pont**

## **Minta:**

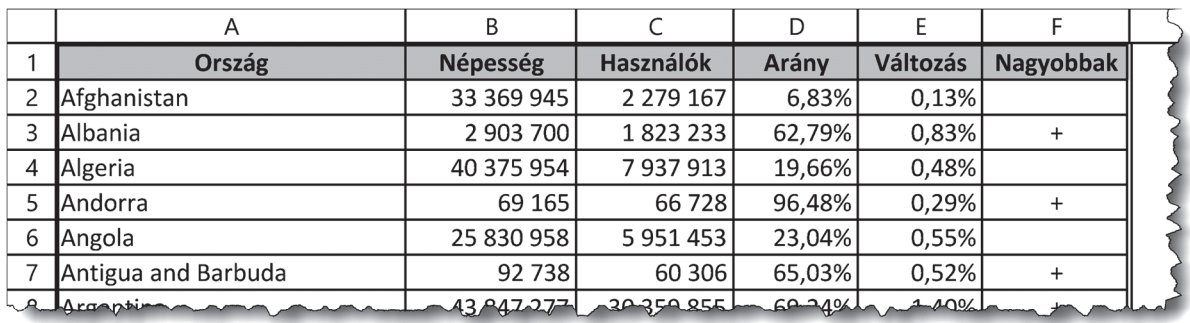

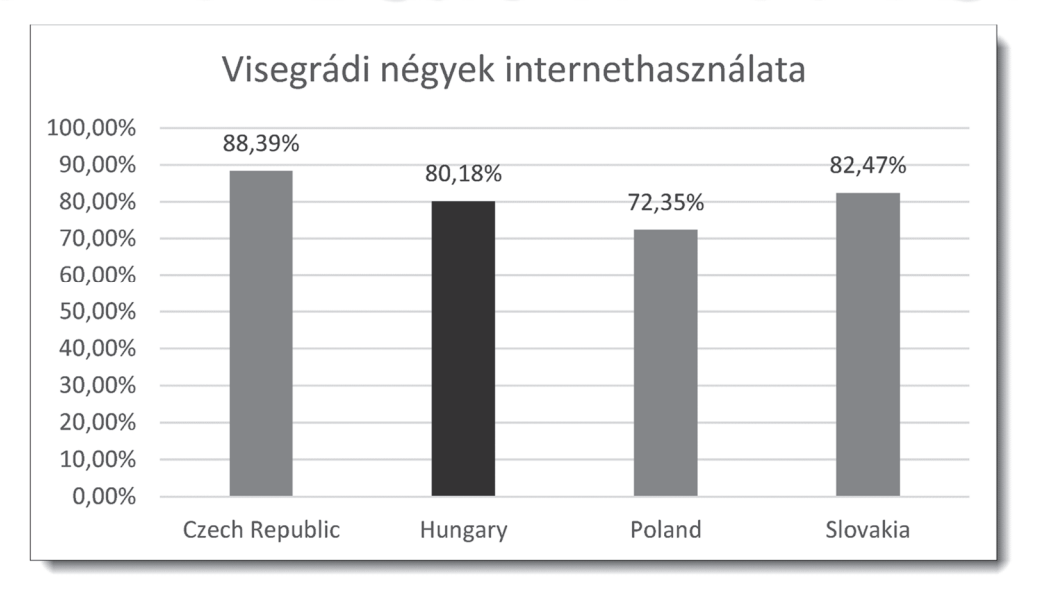